## IPSD Single Sign-On Quick Guide

- **1. Logging In**
	- a. Go to [https://sso.ipsd.org](https://sso.ipsd.org/)
		- i. Be sure to include **https**
		- ii. Or follow the Student Single Sign-On link on your school's website

**Transcript Information Bell Schedules** eSchool Home Access Student Single Sign-On

- b. Using your network/email credentials, login to the SSO
	- i. Username: *computer login (ex. mickeymou1234)*
	- ii. Password: *current computer/Google password*

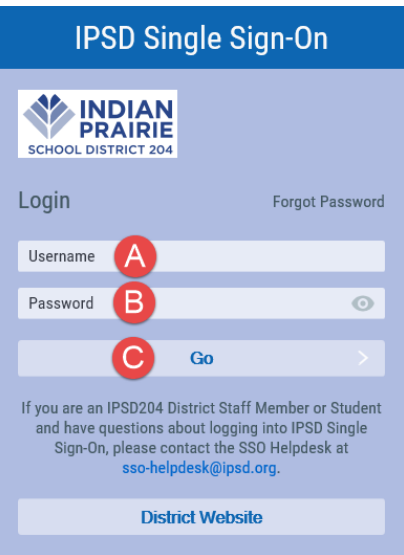

c. After logging in the first time, you will be asked to answer a minimum of 6 challenge questions. These will be used when recovering forgotten passwords. After answering at least 6 questions (scroll for more options), click save at the bottom of the window.

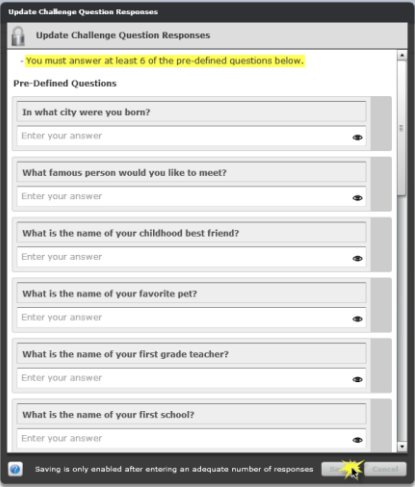

*\*\* If you need any assistance with the SSO, please contact a teacher or staff member at your building. \*\**